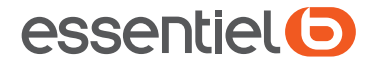

## Webcam ESSENTIELB W1

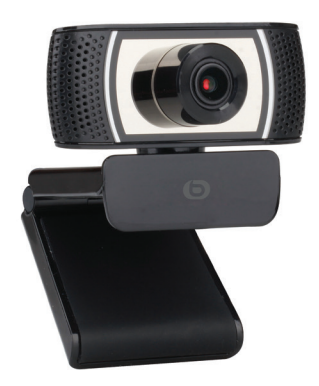

## Notice d'utilisation

Pour vous aider à bien vivre votre achat

## User guide

To help you get the best out of your purchase

## Instrucciones de uso

Para alargar la vida útil de su adquisición

## Bedienungsanleitung

Damit Sie viel Freude mit Ihrer Neuanschaffung haben

## Gebruiksaanwijzing

Voor optimaal gebruiksgemak

Vous venez d'acquérir un produit de la marque Essentiel b et nous vous en remercions. Nous apportons un soin tout particulier au DESIGN, à la FIABILITÉ et à la FACILITE D'UTILISATION de nos produits.

Nous espérons que cette webcam vous donnera entière satisfaction.

## mises en garde

- N'utilisez pas et ne stockez pas la webcam :
- dans un endroit exposé à la lumière directe du soleil ;
- dans un environnement extrêmement humide et poussiéreux ;
- près de sources de chaleurs.

• Évitez de toucher l'objectif avec la main ou des matériaux abrasifs. Utilisez un chiffon doux et propre pour nettoyer l'appareil.

• N'essayez pas de démonter ou de réparer la webcam par vousmême. N'ouvrez pas la webcam.

• Évitez de laisser tomber votre webcam car les chutes peuvent endommager l'objectif et provoquer des problèmes de fonctionnement.

## votre produit

### Contenu de la boite

- 1 Webcam
- 1 notice d'utilisation

## Caractéristiques techniques

- Résolution vidéo maximale : 1280 x 720 (soit 1 mégapixel)
- Résolution HD : 720P
- Capteur CMOS
- Format sortie vidéo : MJPG
- Interface : USB 2.0
- 30 images par seconde maximum en sortie MJPG
- Mise au point (manuelle) : 10 cm à l'infini
- Microphone intégré
- AWB (équilibrage automatique des blancs)
- Orientable et inclinable
- Dimensions : (L x P x H) : 70 x 62,8 x 51,4 mm
- Longueur du câble USB : 1,50 m
- Poids : 120 g
- Alimentation par port USB :  $5 \text{ V}$   $\rightleftharpoons$  250 mA

### Configuration minimale requise

• Windows\* XP, Windows\* 7 & Windows\* 8, Windows\* 10 ; Mac OS

- X\* 10.6 et versions supérieures ; Chrome OS\* ; Android v5.0\*
- Processeur 1 GHz Intel® CoreTM 2 Duo\* ou supérieur
- Mémoire vive (RAM) : 512 Mo ou plus
- Espace disponible sur le disque dur : 200 Mo ou plus
- Port USB 2.0 libre

### Configuration requise pour capture vidéo HD

- Processeur 3 GHz Intel® CoreTM 2 Duo\*
- Mémoire vive (RAM) : 2 Go
- Résolution d'écran : 1080 x 720 HD

\* Ce produit Essentiel b est compatible avec les marques citées (marques appartenant à des tiers et n'ayant aucun lien avec Sourcing & Creation).

## description de la webcam

Utilisez le support de fixation pour installer la webcam à l'écran de votre ordinateur portable ou à l'écran plat de votre ordinateur de bureau. Vous pouvez également replier le clip de fixation de la webcam pour la poser sur une surface plane.

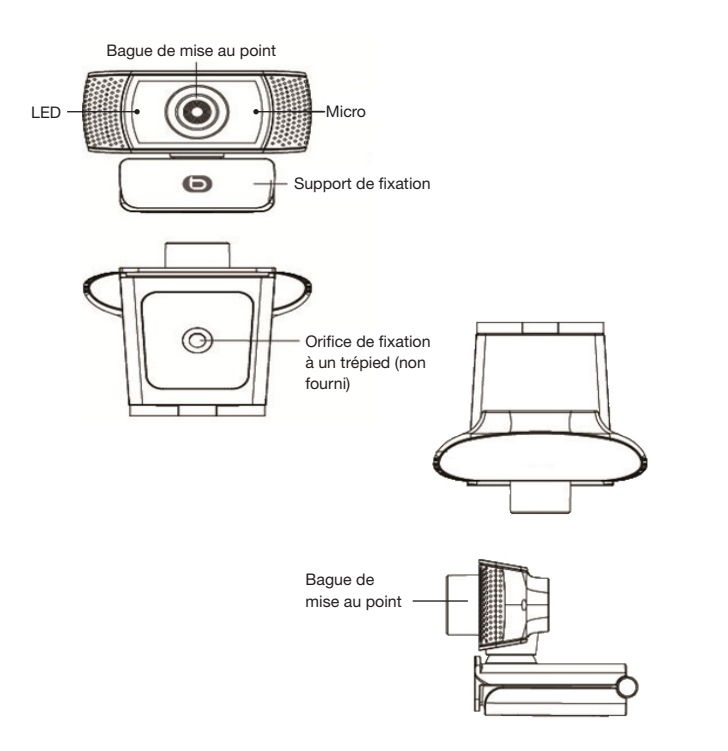

## installation

Avant de connecter la webcam à votre ordinateur, vérifiez qu'aucune autre webcam n'est installée sur votre système.

Le support de fixation vous permet d'installer la webcam sur différents supports comme indiqué ci-après.

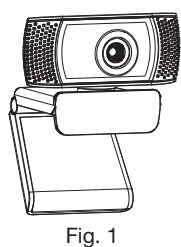

1. Posez le support de fixation de la webcam sur une surface plane, comme indiqué sur la Figure 1.

2. Vous pouvez également déplier le support de fixation pour installer la webcam sur l'écran de votre ordinateur portable ou sur l'écran plat de votre ordinateur de bureau, comme indiqué sur la Figure 2.

Fig. 2

3. Connectez le câble USB de la webcam à un port USB libre de votre ordinateur.

4. Au bout de quelques secondes, une bulle d'information indiquant un Nouveau matériel détecté apparaît en bas à droite de votre écran.

5. Votre webcam est prête à l'emploi.

## utilisation

- La webcam est détectée automatiquement lorsque vous activez une application de vidéo conférence.
- Lorsque la webcam fonctionne, la LED située à gauche s'allume en bleu.
- Assurez-vous de ne pas être placé en contre-jour au risque d'obtenir une image trop claire.
- Orientez la webcam vers vous.
- Pour régler la netteté de l'affichage, tournez la bague de mise au point de la webcam jusqu'à ce que l'image soit la plus nette possible.
- Pour utiliser le microphone intégré, vous devez le sélectionner comme entrée audio USB depuis les paramètres de l'application que vous utilisez.
- Si votre ordinateur ne détecte pas automatiquement la webcam, branchez-la sur un autre port USB disponible. Si le problème n'est pas résolu, redémarrez votre ordinateur. Dans la majorité des cas, ceci permettra de reconnaître l'appareil.

### Windows

Sous Windows 10, l'application Camera pré-installée permet de prendre des photos et de réaliser des vidéos.

Dans le menu Démarrer, sélectionnez l'application Camera.

Choisissez ensuite l'icône représentant un appareil photo pour prendre des photos ou l'icône représentant une caméra pour réaliser une vidéo.

Pour utiliser la webcam avec d'autres applications, vous devez modifier vos paramètres de confidentialité :

- Dans le menu Démarrer, sélectionnez Paramètres, puis Confidentialité > Caméra.
- Activez l'option « Autoriser les applications à utiliser ma caméra ».
- Activez ensuite les applications avec lesquelles vous souhaitez utiliser la webcam.

### **MacOS**

Sous MacOS, l'application Photo Booth pré-installée permet de prendre des photos et de réaliser des vidéos.

Choisissez ensuite l'icône représentant un appareil photo pour prendre des photos ou l'icône représentant une caméra pour réaliser une vidéo.

Pour utiliser la webcam avec d'autres applications, vous devez modifier vos paramètres de confidentialité :

- Sur votre Mac, choisissez le menu Pomme > Préférences Système, cliquez sur Sécurité et confidentialité, puis sur Confidentialité. Sélectionnez Appareil photo.
- Activez ensuite les applications avec lesquelles vous souhaitez utiliser votre webcam.

 $\Theta$ 

Si la webcam chauffe après une longue période d'utilisation, nous vous recommandons d'arrêter temporairement de l'utiliser.

## Mise au point

Votre webcam est équipée d'une bague de réglage vous permettant de réaliser la mise au point :

• Dans le sens horaire : la mise au point s'effectue sur les objets distants.

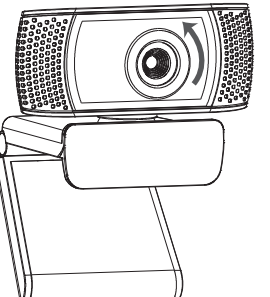

• Dans le sens anti-horaire : la mise au point s'effectue sur les objets proches de la lentille.

We thank you for purchasing an Essentiel b brand product. We take great care in the DESIGN, RELIABILITY and EASE OF USE of our products.

We hope that you will be completely satisfied with this webcam.

## warnings

- Do not use or store the webcam:
- in an area exposed to direct sunlight;
- in an extremely moist or dusty environment;
- near to any source of heat.

• Avoid touching the lens with your hands or any abrasive material. Clean the device with a soft, clean cloth.

• Do not try to disassemble or repair the webcam yourself. Do not open the webcam.

• Avoid dropping the webcam as falls could damage the lens and cause a malfunction.

## your product

## Contents of the box

- 1 Webcam
- 1 user manual

## Technical features

- Maximum video resolution: 1280 x 720 (equalling 1 megapixel)
- HD resolution: 720p
- CMOS sensor
- Video output format: MJPG
- Interface: USB 2.0
- 30 images per second maximum on MJPG output
- Focus (manual): 10 cm to infinity
- Built-in microphone
- AWB (Automatic White Balance)
- Directional and tiltable
- Dimensions: (W x D x H): 70 x 62.8 x 51.4 mm
- USB cable length: 1.50 m
- Weight: 120 g
- Power supply via USB port:  $5 \vee \rightarrow 250$  mA

## Minimum configuration required

- Windows\* XP, Windows\* 7 & Windows\* 8, Windows\* 10; Mac OS X\*
- 10.6 or higher versions; Chrome OS\*; Android v5.0\*
- 1 GHz Intel® CoreTM 2 Duo\* processor or higher
- RAM: 512 Mb or more
- Available space on hard drive: 200 Mb or more
- A free USB 2.0 port

## Configuration required for HD video capturing

- 3 GHz Intel® CoreTM 2 Duo\* processor
- RAM: 2 Gb
- Screen resolution: 1080 x 720 HD

This Essentiel b product is compatible with the brands listed (belonging to third parties with no links to Sourcing & Creation).

## description of the webcam

Use the mount to attach the webcam to the screen of your laptop or your desktop computer's flat screen. You can also fold up the webcam's mounting clip to place it on a flat surface.

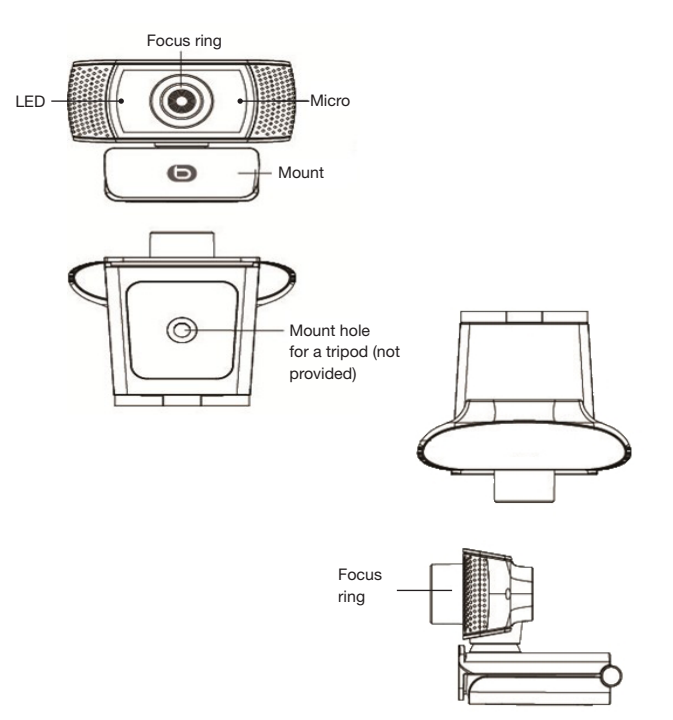

## installation

Before connecting the webcam to your computer, make sure that you do not have any other webcam already installed on your system.

The mount allows you to install the webcam on various items such as those indicated below.

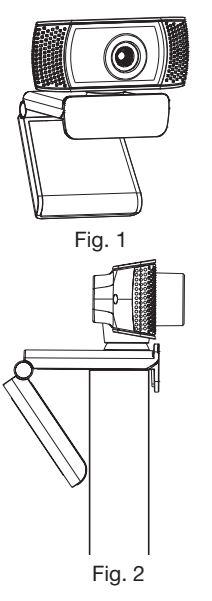

2. You can also unfold the mount to attach the webcam to the screen of your laptop or your desktop computer's flat screen, as indicated in Figure 2.

1. Place the webcam's mount on a flat

surface, as indicated in Figure 1.

3. Connect the webcam's USB cable to one of your computer's free ports.

4. After a few seconds, an information bubble stating: New device detected appears on the bottom right of your screen.

5. The webcam is ready for use.

## using the appliance

- The webcam is detected **automatically** when you activate a video conference app.
- When the webcam is in operation, the LED located to the left turns blue.
- Make sure that it is not placed against the light to prevent having too light an image.
- Turn the webcam towards yourself.
- To adjust the clarity of the display, turn the webcam's focus ring until you reach the clearest image possible.
- To use the built-in microphone, you need to select USB audio input in the settings of the app you are using.
- If your computer doesn't automatically detect the webcam, connect it to another available USB port. If the problem persists, restart your computer. In most cases, this allows the device to be recognised.

## Windows

In Windows 10, the pre-installed **Camera** app allows you to take photos and videos.

In the Start menu, select the Camera app.

Then select the camera icon to allow for the taking of photos or the video icon to take a video.

To use the webcam with other applications, you need to change privacy settings:

- In the Start menu, select Settings, and then Privacy > Camera.
- Activate the option "Allow apps to access your camera".
- Then activate the apps with which you would like to use the webcam.

12 essentiel.<sup>o</sup> essentiel.o

## **MacOS**

 $\Theta$ 

In the MacOS, the pre-installed Photo Booth app allows for the taking of photos and videos.

Then select the camera icon to allow for the taking of photos or the video icon to take a video.

To use the webcam with other applications, you need to change privacy settings:

- On your Mac, select the Apple menu > System Preferences, click on Safety and Privacy, and then on Privacy. Select Camera.
- Then activate the apps with which you would like to use the webcam.

If the webcam heats up after a long period of use, we recommend that you stop using it for a while.

### Focus

Your webcam has a focus ring allowing you to focus the camera.

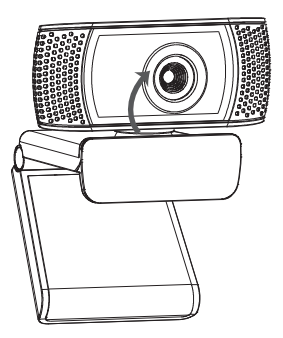

• Clockwise: focusing takes place on distance objects.

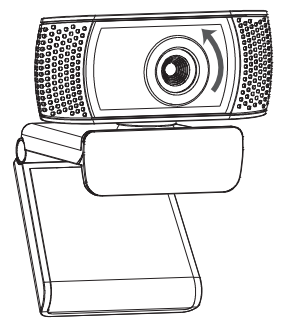

• Anti-clockwise: focusing takes place on objects positioned close to the lens.

Agradecemos su confianza al adquirir un producto de la marca Essentiel b. Prestamos una especial atención al DISEÑO, a la FIABILIDAD y a la SENCILLEZ DE USO de nuestros productos. Esperamos que esta webcam sea de su entera satisfacción.

## precauciones

#### • No use ni almacene la webcam:

- en un sitio expuesto a la luz directa del sol;
- en un entorno extremadamente húmedo y con polvo;
- cerca de fuentes de calor.

• Evite tocar el objetivo con la mano o materiales abrasivos. Use un trapo suave y limpio para limpiar el dispositivo.

• No intente desmontar o reparar la webcam usted mismo. No abra la webcam.

• Evite que la webcam se caiga, ya que las caídas pueden dañar el objetivo y provocar problemas de funcionamiento.

## su producto

## Contenido de la caja

- 1 webcam
- 1 manual de instrucciones

### Características técnicas

- Resolución máxima de vídeo: 1280 x 720 (es decir, 1 megapíxel)
- Resolución HD: 720p
- Sensor CMOS
- Formato de salida de vídeo: MJPG
- Interfaz: USB 2.0
- 30 imágenes por segundo como máximo en salida MJPG
- Enfoque (manual): 10 cm hasta el infinito
- Micrófono integrado
- AWB (equilibrado automático del balance de blancos)
- Orientable e inclinable
- Dimensiones: (Largo x Profundo x Alto): 70 x 62,8 x 51,4 mm
- Longitud del cable USB: 1,50 m
- Peso: 120 g
- Alimentación por puerto USB: 5 V = 250 mA

## Configuración mínima requerida

- Windows\* XP, Windows\* 7 y Windows\* 8, Windows\* 10; Mac OS X\*
- 10.6 y versiones posteriores; Chrome OS\*; Android v5.0\*
- Procesador 1 GHz Intel® CoreTM 2 Dúo\* o superior
- Memoria de acceso aleatorio (RAM): 512 Mb o más
- Espacio disponible en el disco duro: 200 Mb o más
- Puerto USB 2.0 libre

## Configuración necesaria para captura de vídeo HD

- Procesador 3 GHz Intel® Core™ 2 Dúo\*
- Memoria de acceso aleatorio (RAM): 2 Gb
- Resolución de pantalla: 1080 x 720 HD

\* Este producto de Essentiel b es compatible con las marcas mencionadas (marcas registradas propiedad de terceros no relacionadas con Sourcing & Creation).

## descripción de la webcam

Utilice el soporte de fijación para instalar la webcam en la pantalla de su ordenador portátil o en la pantalla plana de su ordenador de sobremesa. También puede replegar el clip de fijación de la webcam para colocarla sobre una superficie plana.

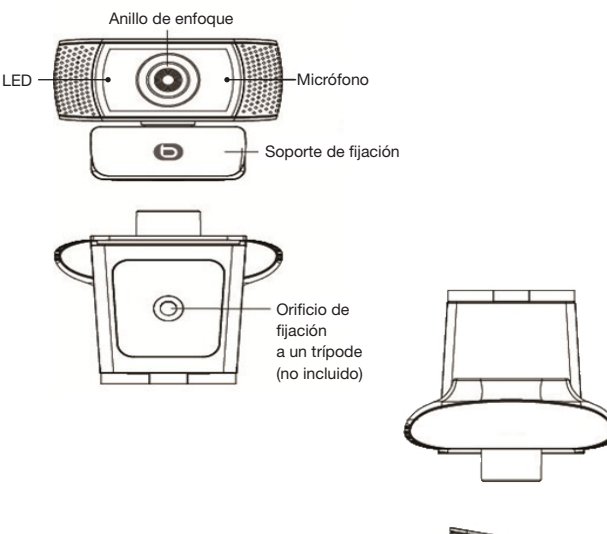

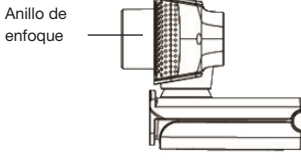

## instalación

Antes de conectar la webcam a su ordenador, compruebe de que no haya ninguna otra webcam instalada en su sistema. El soporte de fijación le permite instalar la webcam en diferentes soportes, tal como se indica a continuación.

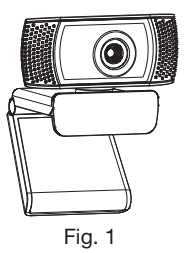

1. Coloque el soporte de fijación de la webcam sobre una superficie plana, tal como se indica en la Figura 1.

2. También puede desplegar el soporte de fijación para instalar la webcam en la pantalla de su ordenador portátil o en la pantalla plana de su ordenador de sobremesa, tal como se indica en la Figura 2.

Fig. 2

3. Conecte el cable USB de la webcam a un puerto USB del ordenador que esté libre.

4. Al cabo de unos segundos, aparecerá una ventana informativa que indica que hay un Nuevo hardware encontrado en la parte inferior derecha de la pantalla.

5. La webcam está lista para su uso.

#### uso

- La webcam se detectará **automáticamente** cuando active una aplicación de videoconferencia.
- Cuando la webcam está en funcionamiento, el LED situado a la izquierda se enciende en azul.
- Asegúrese de no estar a contraluz o podría obtener una imagen demasiado clara.
- Oriente la webcam hacia usted.
- Para ajustar la nitidez de la imagen, gire el anillo de enfoque de la webcam hasta que la imagen sea lo más nítida posible.
- Para usar el micrófono integrado, lo debe seleccionar como entrada de audio USB desde los parámetros de la aplicación que utilice.
- Si el ordenador no detecta automáticamente la webcam, conéctela a otro puerto USB disponible. Si el problema no se resuelve, reinicie el ordenador. En la mayoría de casos, esto permitirá que se reconozca el dispositivo.

### **Windows**

En Windows 10, la aplicación Cámara preinstalada permite hacer fotos y vídeos.

En el menú Inicio, seleccione la aplicación Cámara.

Después, seleccione el icono con forma de cámara de fotos para hacer fotos o el icono con forma de cámara de vídeo para hacer un vídeo.

Para usar la webcam con otras aplicaciones, deberá modificar sus parámetros de privacidad:

• En el menú Inicio, seleccione Configuración y después Privacidad > Cámara.

- Active la opción «Permitir que las aplicaciones accedan a la cámara».
- Después, active las aplicaciones con las que desea usar la webcam.

#### **MacOS**

En MacOS, la aplicación Photo Booth preinstalada permite hacer fotos y vídeos.

Después, seleccione el icono con forma de cámara de fotos para hacer fotos o el icono con forma de cámara de vídeo para hacer un vídeo.

Para usar la webcam con otras aplicaciones, deberá modificar sus parámetros de privacidad:

- En Mac, seleccione el menú Apple > Preferencias Sistema, haga clic en Seguridad y privacidad y después en Privacidad. Seleccione Cámara.
- Después, active las aplicaciones con las que desea usar la webcam.

 $\Theta$ 

Si la webcam se calienta tras un largo periodo de uso, le recomendamos que deje temporalmente de usarla.

 $20$  essentiel.  $\odot$   $21$ 

## Enfoque

La webcam dispone de un anillo de ajuste que le permite enfocar:

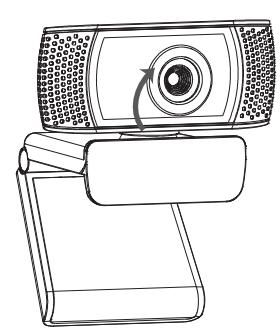

En el sentido horario: para enfocar objetos distantes.

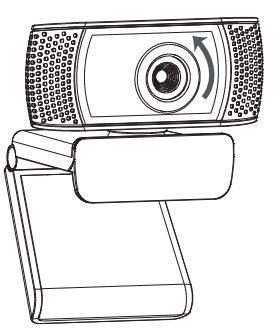

En el sentido antihorario: para enfocar objetos cerca de la lente.

Sie haben sich für ein Produkt der Marke Essentiel b entschieden, und wir danken Ihnen für Ihr Vertrauen. Ganz besondere Aufmerksamkeit widmen wir dem DESIGN, der ZUVERLÄSSIGKEIT und der BENUTZERFREUNDLICHKEIT unserer Produkte.

Wir hoffen, dass diese Webcam Sie rundum zufriedenstellt.

## Warnhinweise

- Verwenden oder lagern Sie die Webcam nicht:
- an Orten, die direktem Sonnenlicht ausgesetzt sind,
- in extrem feuchter oder staubiger Umgebung,
- in der Nähe von Wärmequellen.

• Berühren Sie das Objektiv nicht mit den Händen und achten Sie darauf, dass es nicht mit abrasiven Materialien in Kontakt kommt. Verwenden Sie zur Reinigung des Geräts ein weiches, sauberes Tuch.

• Versuchen Sie nicht, die Webcam selbst zu zerlegen oder zu reparieren. Öffnen Sie die Webcam nicht.

• Lassen Sie Ihre Webcam nicht fallen, da Stürze das Objektiv beschädigen und Funktionsprobleme hervorrufen können.

## Ihr Produkt

## Verpackungsinhalt

- 1 Webcam
- 1 Bedienungsanleitung

## Kenndaten

- Max. Videoauflösung: 1280 x 720 (entspricht 1 Megapixel)
- HD-Auflösung: 720p
- CMOS-Sensor
- Videoausgabeformat: MJPG
- Schnittstelle: USB 2.0
- Max. 30 Bilder pro Sekunde bei MJPG-Ausgabe
- Fokus (manuell): 10 cm bis unendlich
- Integriertes Mikrofon
- AWB (automatischer Weißabgleich)
- Dreh- und schwenkbar
- Abmessungen: (B x T x H): 70 x 62,8 x 51,4 mm
- Länge des USB-Kabels: 1,50 m
- Gewicht: 120 g
- Stromversorgung über USB-Anschluss: 5 V = 250 mA

## Systemvoraussetzungen

- Windows\* XP, Windows\* 7 & Windows\* 8, Windows\* 10; Mac OS X\*
- 10.6 oder höher; Chrome OS\*; Android v5.0\*
- 1 GHz Intel® CoreTM 2 Duo\*-Prozessor oder höher
- Arbeitsspeicher (RAM): 512 MB oder mehr
- Freier Speicherplatz auf der Festplatte: 200 MB oder mehr
- Freier USB-2.0-Anschluss

## Systemvoraussetzungen für HD-Videoaufnahmen

- 3 GHz Intel® CoreTM 2 Duo\*-Prozessor
- Arbeitsspeicher (RAM): 2 GB
- Bildschirmauflösung: 1080 x 720 HD

\* Dieses Produkt von Essentiel b ist mit den genannten Marken kompatibel (Marken Dritter, die in keinerlei Verbindung zu Sourcing & Creation stehen).

 $24$  essentiel on  $25$ 

## Beschreibung der Webcam

Mithilfe der Halterung können Sie die Webcam am Bildschirm eines tragbaren Computers oder am Flachbildschirm eines Desktop-Computers befestigen. Sie können die Klemmbefestigung auch einklappen, um die Webcam auf eine ebene Fläche zu stellen.

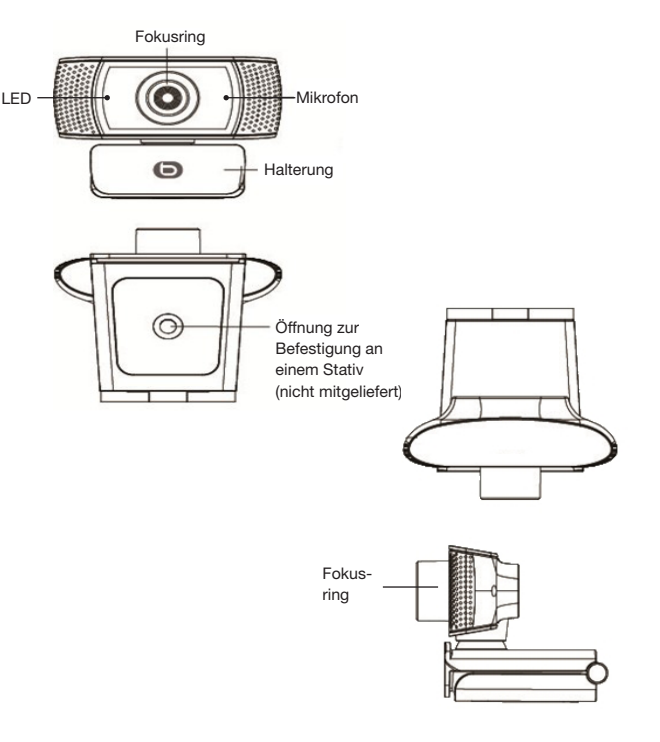

## Installation

Bevor Sie die Webcam mit Ihrem Computer verbinden, vergewissern Sie sich, dass keine andere Webcam auf Ihrem System installiert ist. Dank der Halterung können Sie die Webcam wie nachfolgend gezeigt anbringen oder aufstellen.

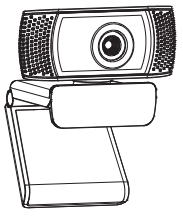

1. Stellen Sie die Halterung der Webcam auf eine ebene Fläche, wie in Abbildung 1 gezeigt.

Ahh 1

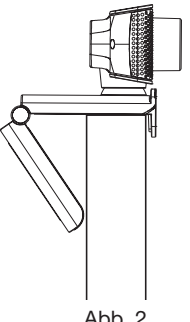

2. Sie können die Halterung auch ausklappen, um die Webcam am Bildschirm eines tragbaren Computers oder am Flachbildschirm eines Desktop-Computers zu befestigen, wie in Abbildung 2 gezeigt.

Abb. 2

3. Schließen Sie das USB-Kabel der Webcam an einen freien USB Anschluss an Ihrem Computer an.

4. Nach einigen Sekunden erscheint unten rechts auf Ihrem Bildschirm ein Informationsfenster, das Neue Hardware gefunden anzeigt.

5. Ihre Webcam ist nun einsatzbereit.

## Gebrauch

- Die Webcam wird automatisch erkannt, wenn Sie eine Videokonferenz-App starten.
- Wenn die Webcam in Betrieb ist, leuchtet die LED auf der linken Seite blau.
- Achten Sie darauf, dass Sie sich nicht im Gegenlicht befinden, da das Bild sonst zu hell erscheinen könnte.
- Richten Sie die Webcam in Ihre Richtung.
- Um die Bildschärfe anzupassen, drehen Sie den Fokusring, bis sich das Bild nicht mehr schärfer einstellen lässt.
- Um das integrierte Mikrofon zu aktivieren, wählen Sie es in den Einstellungen der verwendeten App als USB-Audioeingang aus.
- Wenn Ihr Computer die Webcam nicht automatisch erkennt, schließen Sie sie an einen anderen freien USB-Anschluss an. Wenn das Problem hierdurch nicht gelöst werden kann, starten Sie Ihren Computer neu. In den meisten Fällen wird das Gerät nach einem Neustart erkannt.

## Windows

Unter Windows 10 ermöglicht die vorinstallierte App Kamera das Aufnehmen von Fotos und Videos.

Wählen Sie dazu im Menü Start die App Kamera.

Klicken Sie nun auf die Schaltfläche, die einen Fotoapparat darstellt, um ein Foto aufzunehmen oder auf die Schaltfläche, die eine Videokamera darstellt, um ein Video aufzunehmen.

Damit andere Apps auf die Webcam zugreifen können, müssen Sie die Datenschutzoptionen anpassen:

- Klicken Sie dazu im Menü Start auf die Schaltfläche Einstellungen und wählen Sie Datenschutz > Kamera.
- Aktivieren Sie die Option "Zulassen, dass Apps auf Ihre Kamera zugreifen".
- Aktivieren Sie nun die Apps, mit denen Sie Ihre Webcam verwenden wollen.

## **MacOS**

Unter MacOS ermöglicht die vorinstallierte App Photo Booth das Aufnehmen von Fotos und Videos.

Klicken Sie auf die Schaltfläche, die einen Fotoapparat darstellt, um ein Foto aufzunehmen oder auf die Schaltfläche, die eine Videokamera darstellt, um ein Video aufzunehmen.

Damit andere Apps auf die Webcam zugreifen können, müssen Sie die Datenschutzoptionen anpassen:

- Wählen Sie auf Ihrem Mac das Menü Apfel > Systemeinstellungen, klicken Sie auf Sicherheit und anschließend auf Datenschutz. Wählen Sie die Schaltfläche Kamera aus.
- Aktivieren Sie nun die Apps, mit denen Sie Ihre Webcam verwenden wollen.

Sollte sich die Webcam nach längerer Benutzung erhitzen, empfehlen wir, den Gebrauch zeitweise zu unterbrechen.

## Die Bildschärfe anpassen

Ihre Webcam ist mit einem Fokusring ausgestattet, über den Sie die Bildschärfe anpassen können:

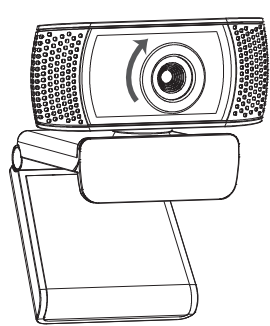

• Drehen im Uhrzeigersinn: Die Bildschärfe für Motive in der Ferne anpassen.

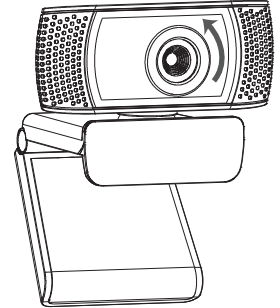

• Drehen gegen den Uhrzeigersinn: Die Bildschärfe für Motive in der Nähe der Linse anpassen.

 $\Theta$ 

U hebt een product van het merk Essentiel b gekocht en we danken u daarvoor. Wij besteden de grootste zorg aan het DESIGN, aan de BETROUWBAARHEID en aan het GEBRUIKSGEMAK van onze producten.

Wij hopen dat deze webcam volledig aan uw verwachtingen zal voldoen.

## waarschuwingen

- Gebruik en bewaar de webcam niet:
- op een plaats waar deze is blootgesteld aan direct zonlicht;
- in een zeer vochtige en stoffige omgeving;
- in de buurt van warmtebronnen.

• Raak het objectief niet aan met de hand of met schurende materialen. Gebruik een zachte en schone doek om het apparaat te reinigen.

• Probeer de webcam niet zelf te demonteren of te repareren. Open de webcam niet.

• Laat de webcam niet vallen, want dit kan schade aan het objectief en problemen met de werking veroorzaken.

## uw product

## Inhoud van de doos

- 1 webcam
- 1 gebruiksaanwijzing

### Technische kenmerken

- Maximale videoresolutie: 1280 x 720 (dus 1 megapixel)
- HD-resolutie: 720p
- CMOS-sensor
- Video-uitvoerindeling: MJPEG
- Interface: USB 2.0
- Maximaal 30 beelden per seconden bij uitvoer in MJPEG-indeling
- Scherpstellen (handmatig): 10 cm tot oneindig
- Geïntegreerde microfoon
- AWB (automatische witbalans)
- Draai- en kantelbaar
- Afmetingen: (L x D x H): 70 x 62,8 x 51,4 mm
- Lengte van de USB-kabel: 1,50 m
- Gewicht: 120 g
- Voeding via USB-poort:  $5 \text{ V} = 250 \text{ mA}$

### Minimale systeemeisen

- Windows\* XP, Windows\* 7 & Windows\* 8, Windows\* 10; Mac OS X\*
- 10.6 en hogere versies; Chrome OS\*; Android v5.0\*
- Processor 1 GHz Intel® CoreTM 2 Duo\* of hoger
- Geheugen met willekeurige toegang (RAM): 512 Mb of meer
- Beschikbare ruimte op de harde schijf: 200 Mb of meer
- Vrije USB 2.0-poort

### Vereiste configuratie voor video-opname in HD

- Processor 3 GHz Intel® Core™ 2 Duo\*
- Geheugen met willekeurige toegang (RAM): 2 Gb
- Schermresolutie: 1080 x 720 HD

\* Dit Essentiel b-product is compatibel met de genoemde merken (merken die toebehoren aan derden die geen banden hebben met Sourcing & Création).

## beschrijving van de webcam

Gebruik de montagevoet om de webcam aan het scherm van uw laptop of het platte scherm van uw desktopcomputer te bevestigen. U kunt de montageclip van de webcam ook ombuigen, zodat u de webcam op een vlakke ondergrond kunt plaatsen.

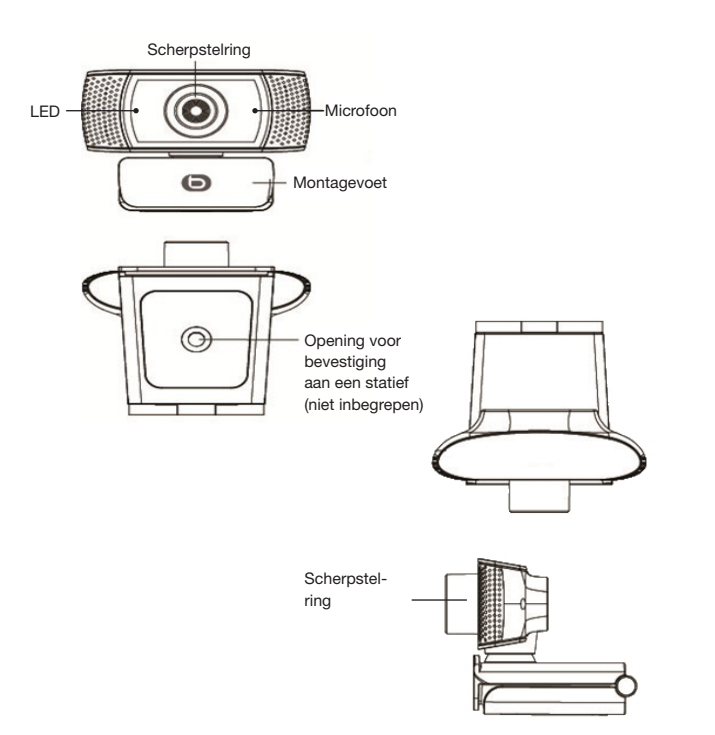

## installatie

Controleer voordat u de webcam aansluit op uw computer of er geen andere webcam op uw computer is geïnstalleerd. Met de montagevoet kunt u de webcam op verschillende ondergronden bevestigen, zoals hierna getoond.

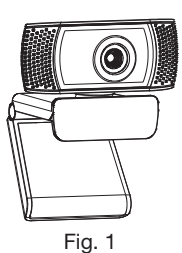

1. Plaats de montagevoet van de webcam op een vlakke ondergrond, zoals getoond in Afbeelding 1.

2. U kunt de montagevoet ook ombuigen om de webcam aan het scherm van uw laptop of het platte scherm van uw desktopcomputer te bevestigen, zoals getoond in Afbeelding 2.

Fig. 2

3. Sluit de USB-kabel van de webcam aan op een vrije USB-poort van uw computer.

4. Na enkele seconden verschijnt er een mededeling onderaan uw scherm: Nieuwe hardware gevonden.

5. Uw webcam is klaar voor gebruik.

## gebruik

- De webcam wordt **automatisch** gedetecteerd wanneer u een videoconferentie-app inschakelt.
- Wanneer de webcam werkt, licht de led aan de linkerkant blauw op.
- Zorg dat de webcam niet in de richting van een lichtbron is gedraaid (tegenlicht), dit kan tot gevolg hebben dat het beeld te licht wordt.
- Richt de webcam op uzelf.
- Om de scherpte van het beeld in te stellen, draait u aan de scherpstelring van de webcam tot het beeld de optimale scherpte heeft.
- Om de geïntegreerde microfoon te kunnen gebruiken, moet u deze selecteren als USB-audio-ingang via de instellingen van de app die u gebruikt.
- Als uw computer de webcam niet automatisch detecteert, sluit deze dan aan op een andere beschikbare USB-poort. Lost dit het probleem niet op, start de computer dan opnieuw op. In de meeste gevallen wordt het apparaat dan wel herkend.

### **Windows**

In Windows 10 kunt u de ingebouwde Camera-app gebruiken om foto's en video's te maken.

Druk op de Start-knop om de Camera-app te selecteren.

Selecteer het pictogram van een fototoestel om foto's te maken of het pictogram van een camera om video's te maken.

Als u de webcam met andere apps wilt gebruiken, moet u uw privacy-instellingen wijzigen:

- Druk op de Start-knop, selecteer Instellingen en vervolgens Privacy > Camera.
- Schakel de optie Apps toegang verlenen tot uw camera in.
- Activeer vervolgens de apps waarmee u de webcam wilt gebruiken.

## **MacOS**

 $\odot$ 

In MacOS kunt u de ingebouwde Photo Booth-app gebruiken om foto's en video's te maken.

Selecteer het pictogram van een fototoestel om foto's te maken of het pictogram van een camera om video's te maken.

Als u de webcam met andere apps wilt gebruiken, moet u uw privacy-instellingen wijzigen:

- Kies op uw Mac het Apple-menu > Systeemvoorkeuren, klik op Beveiliging en privacy en vervolgens op Privacy. Selecteer Camera.
- Activeer vervolgens de apps waarmee u uw webcam wilt gebruiken.

Als u de webcam langdurig hebt gebruikt en deze warm wordt, raden we u aan om tijdelijk te stoppen met het gebruik.

## **Scherpstellen**

Uw webcam is voorzien van een ring waarmee u kunt scherpstellen:

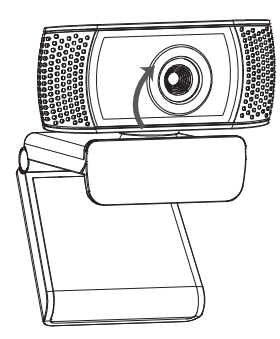

• Met de klok mee: u stelt scherp voor voorwerpen op afstand.

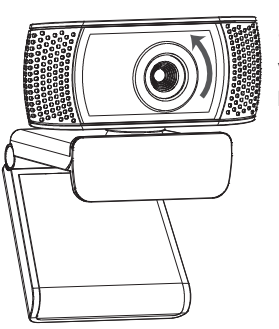

• Tegen de klok in: u stelt scherp voor voorwerpen die zich dichtbij de lens bevinden.

Toutes les informations, dessins, croquis et images dans ce document relèvent de la propriété exclusive de SOURCING & CREATION. SOURCING & CREATION se réserve tous les droits relatifs à ses marques, créations et informations. Toute copie ou reproduction, par quelque moyen que ce soit, sera jugée et considérée comme une contrefaçon.

All information, designs, drawings and pictures in this document are the property of SOURCING & CREATION. SOURCING & CREATION reserves all rights to its brands, designs and information. Any copy and reproduction through any means shall be deemed and considered as counterfeiting.

Toda la información, diseños, dibujos e imágenes de este documento son propiedad de SOURCING & CREATION. SOURCING & CREATION se reserva todos los derechos de sus marcas, diseños e información. Cualquier copia y reproducción por cualquier medio será considerada como falsificación.

Alle Informationen, Zeichnungen, Skizzen und Bilder in diesem Dokument sind alleiniges Eigentum von SOURCING & CREATION. SOURCING & CREATION behält sich alle Rechte in Zusammenhang mit ihren Marken, Schöpfungen und Informationen vor. Kopien oder Reproduktionen, ungeachtet des dazu verwendeten Mittels, werden als Fälschung betrachtet und beurteilt.

Alle gegevens, tekeningen, schetsen en afbeeldingen in dit document zijn het exclusieve eigendom van SOURCING & CREATION. SOURCING & CREATION behoudt alle rechten met betrekking tot haar merken, creaties en informatie. Alle kopieën, of reproducties, met eender welk middel, worden beoordeeld en beschouwd als een vervalsing.

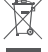

#### Protection de l'environnement

Ce symbole apposé sur le produit signifie qu'il s'agit d'un appareil dont le traitement en tant que déchet est soumis à la réglementation relative aux déchets

d'équipements électriques et électroniques (DEEE). Cet appareil ne peut donc en aucun cas être traité comme un déchet ménager, et doit faire l'objet d'une collecte spécifique à ce type de déchets. Des systèmes de reprise et de collecte sont mis à votre disposition par les collectivités locales (déchèterie) et les distributeurs. En orientant votre appareil en fin de vie vers sa filière de recyclage, vous contribuerez à protéger l'environnement et empêcherez toute conséquence nuisible pour votre santé.

#### Protection of the environment

This symbol attached to the product means that it is an appliance whose disposal is subject to the directive on waste from electrical and electronic equipment (WEEE). This appliance may not in any way be treated as household waste and must be subject to a specific type of removal for this type of waste. Recycling and recovery systems are available in your area (waste removal) and by distributors. By taking your appliance at its end of life to a recycling facility, you will contribute to environmental conservation and prevent any harm to your health.

#### Protección del medio ambiente

Este símbolo en el producto significa que es un aparato cuyo tratamiento como residuo está sujeto a la normativa de Residuos de Aparatos Eléctricos y Electrónicos (RAEE). Por lo tanto, este dispositivo no se puede tratar en ningún caso como residuo doméstico, sino que se debe tratar específicamente como este tipo de residuos. Las autoridades locales (centros de recogida de residuos) y los distribuidores disponen de sistemas de devolución y recogida. Reciclando su dispositivo al final de su vida útil ayudará a proteger el medio ambiente y a evitar consecuencias perjudiciales para su salud.

#### Umweltschutz

Dieses Symbol auf dem Produkt bedeutet, dass es sich um ein Gerät handelt, dessen Entsorgung den Vorschriften für elektrische und elektronische Altgeräte (Elektronikschrott) unterliegt. Dieses Gerät darf daher auf keinen Fall als Haushaltsmüll behandelt werden und muss an einer spezifischen Sammelstelle für diesen Typ von Abfall abgegeben werden. Rücknahme- und Sammelsysteme werden Ihnen von den lokalen Gebietskörperschaften (Mülldeponie) und Vertrieben bereitgestellt. Indem Sie Ihr Gerät an seinem Lebensende dem Recycling zuführen, tragen sie zum Umweltschutz bei und verhindern schädliche Folgen für Ihre Gesundheit.

#### Milieubescherming

Dit op het apparaat aangebrachte symbool betekent dat het apparaat aan het einde van de levensduur afgevoerd moet worden volgens de voorschriften voor afgedankte elektrische en elektronische apparatuur (WEEE). Dit apparaat mag dus in geen geval bij het gewone huisafval weggeworpen worden maar moet naar een specifiek inzamelpunt teruggebracht worden. De gemeentes (vuilstortplaatsen) of de verkooppunten stellen inzamelsystemen en -punten tot uw beschikking. Door uw apparaat aan het einde van de levensduur in te leveren voor recycling, draagt u bij aan de milieubescherming en voorkomt u schadelijke gevolgen voor de gezondheid.

# essentiel<sup>O</sup>

## Webcam **FSSENTIELB W1**

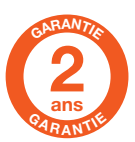

#### Testé dans nos laboratoires

Garantie valide à partir de la date d'achat (ticket de caisse faisant foi). Cette garantie ne couvre pas les vices ou les dommages résultant d'une mauvaise installation, d'une utilisation incorrecte ou de l'usure normale du produit.

#### Tested in our laboratories

Warranty valid from the date of purchase (receipt as proof of purchase). This warranty does not cover defects or damage caused by improper set up, incorrect use, or normal wear and tear of this product.

#### Probado en nuestros laboratorios

Garantía válida desde la fecha de compra (el recibo servirá como justificante). Esta garantía no cubre defectos o daños que resulten de una instalación inadecuada, un uso indebido o un desgaste normal del producto.

#### In unseren Labors getestet

Die Garantie läuft ab dem Kaufdatum (maßgeblich ist der Kassenzettel). Diese Garantie deckt keine Mängel oder Schäden, die aus unsachgemäßer Installation, falschem Gebrauch oder der normalen Abnutzung des Produkts resultieren.

#### Getest in onze laboratoria

Waarborg geldig vanaf de datum van aankoop (kasticket geldt als bewijs). De garantie dekt geen gebreken of schade die voortvloeien uit een onjuiste installatie, een onjuist gebruik of de normale slijtage van het product.

Art. 8008190 Ref. ESSENTIELB W1

FABRIQUÉ EN R.P.C. / MADE IN CHINA / FABRICADO EN R.P.C. / HERGESTELLT IN VR CHINA / GEFABRICEERD IN VRC

SOURCING & CREATION Avenue de la Motte 59810 Lesquin, France

Faites un geste éco-citoyen. Recyclez ce produit en fin de vie. Please behave responsibly towards the environment. Recycle this product at the end of its life. Sea un ciudadano responsable con el medio ambiente. Recicle este producto al final de su vida útil. Zeigen Sie Umweltbewusstsein: Recyceln Sie dieses Produkt am Ende seiner Lebensdauer.

Lever uw bijdrage aan het milieu. Recycle dit product aan het einde van zijn levensduur.

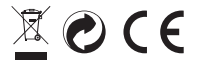

## essentiel<sup>O</sup>

Service Relation Clients / Customer Relations Department / Servicio de Atención al Cliente / Kundenservice / Klantenafdeling

Avenue de la Motte CS 80137 59811 Lesquin cedex